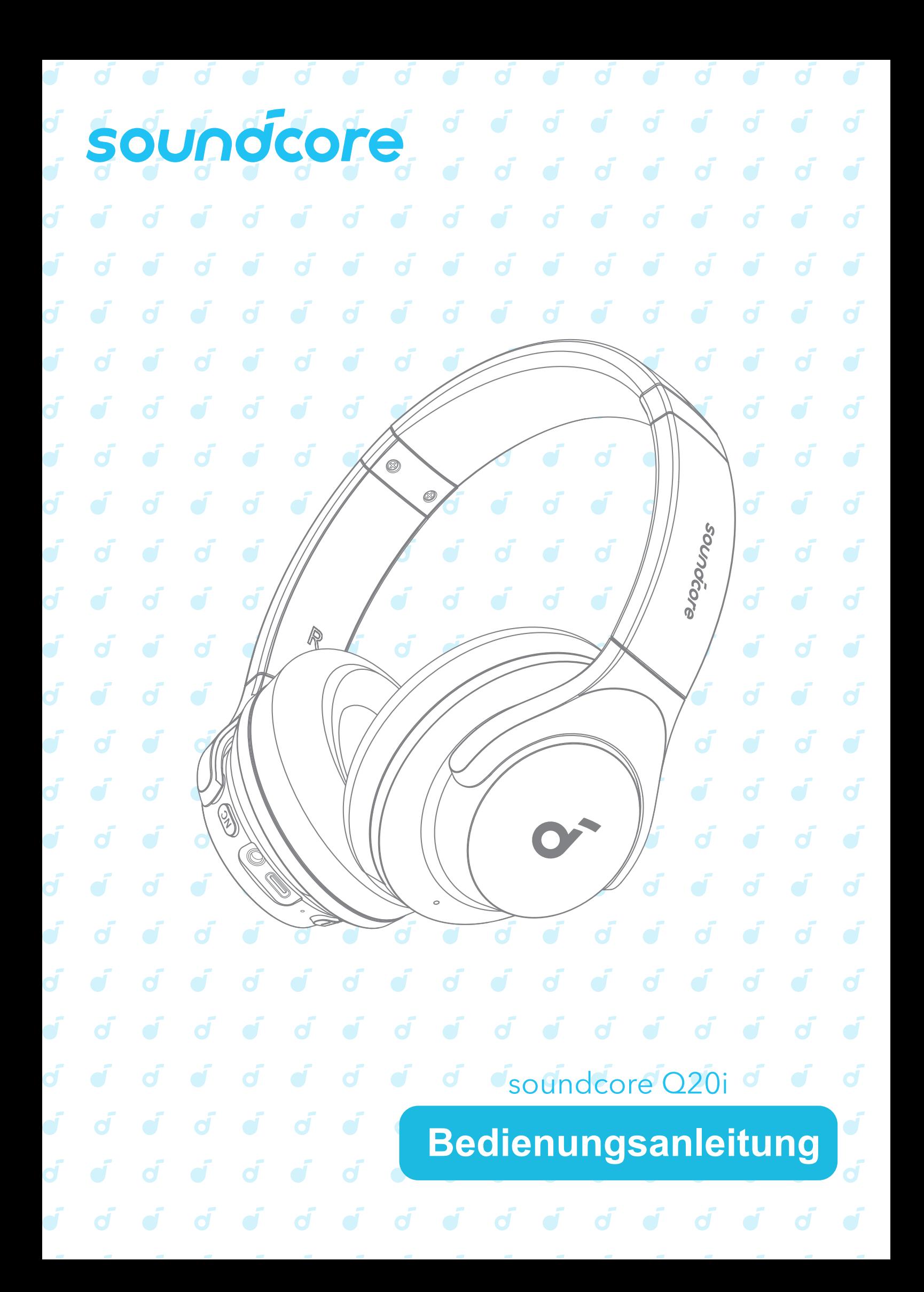

### **SUPPORT**

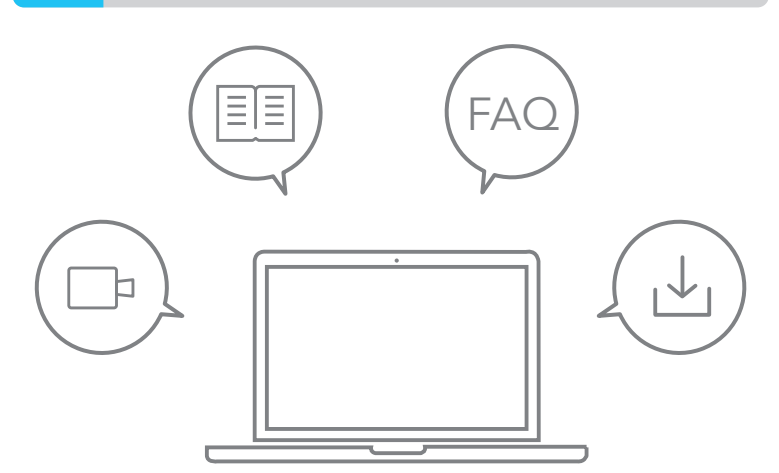

Weitere Informationen finden Sie unter www.soundcore.com/ support.

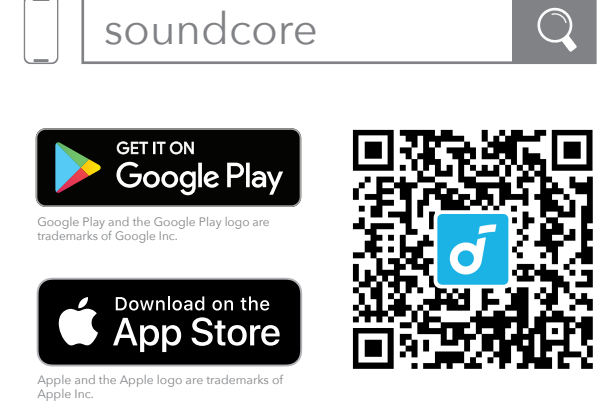

Laden Sie die soundcore-App herunter, um Umgebungs-Sound-Modi zu wechseln, EQ-Einstellungen anzupassen, Firmware zu aktualisieren und mehr zu erkunden.

Wenn Ihre Kopfhörer keine Verbindung mit der soundcore-App herstellen können, installieren Sie die App neu oder aktualisieren Sie sie auf die neueste Version in Ihrem mobilen App-Store.

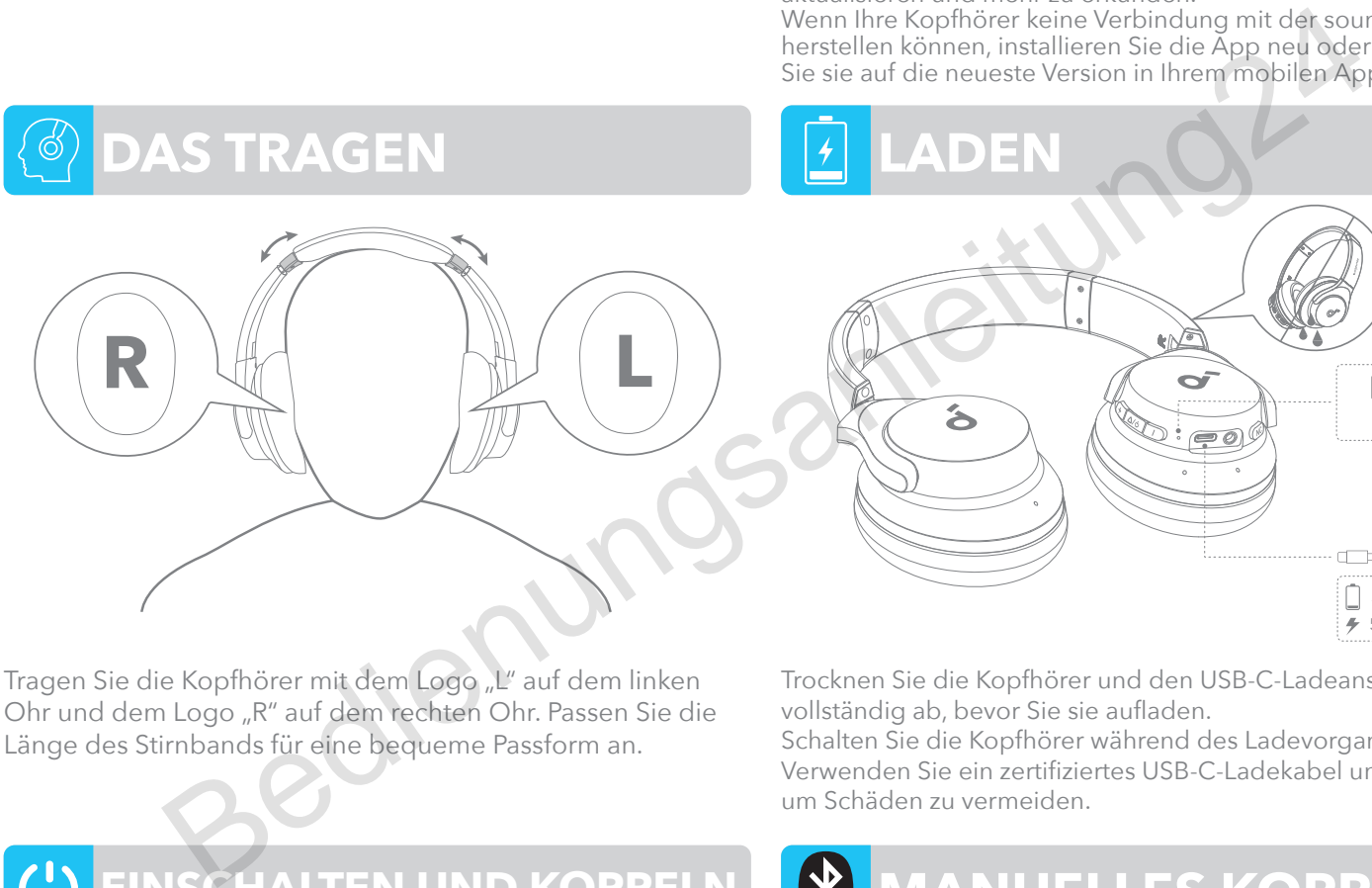

Tragen Sie die Kopfhörer mit dem Logo "L" auf dem linken Ohr und dem Logo "R" auf dem rechten Ohr. Passen Sie die Länge des Stirnbands für eine bequeme Passform an.

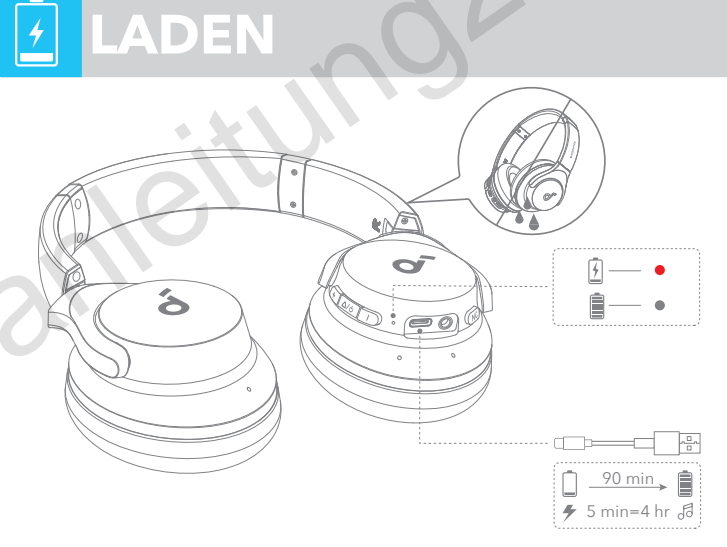

Trocknen Sie die Kopfhörer und den USB-C-Ladeanschluss vollständig ab, bevor Sie sie aufladen.

Schalten Sie die Kopfhörer während des Ladevorgangs nicht ein. Verwenden Sie ein zertifiziertes USB-C-Ladekabel und Ladegerät, um Schäden zu vermeiden.

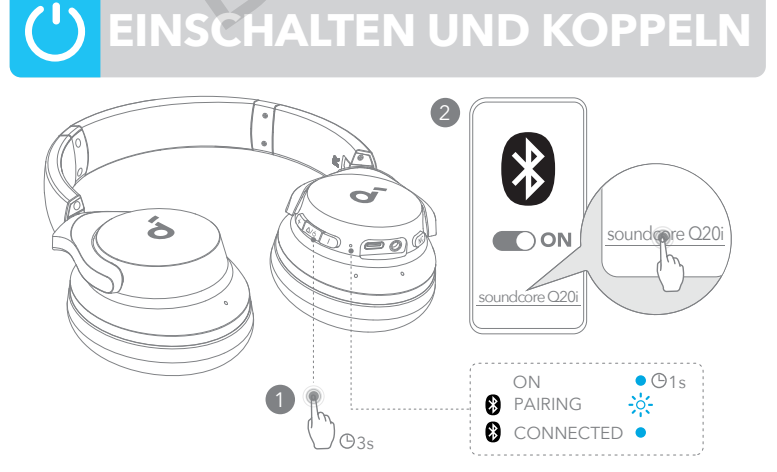

Drücken und halten Sie die Multifunktionstaste 3 Sekunden lang gedrückt, um das Gerät einzuschalten. Die Kopfhörer wechseln automatisch in den Bluetooth-Kopplungsmodus, wenn Sie zum ersten Mal eine Verbindung herstellen.

Wählen Sie beim ersten Verbinden **soundcore Q20i \*** in der Bluetooth-Liste Ihres Geräts aus.

\*Der Gerätename kann je nach Region variieren.

## **MANUELLES KOPPELN**

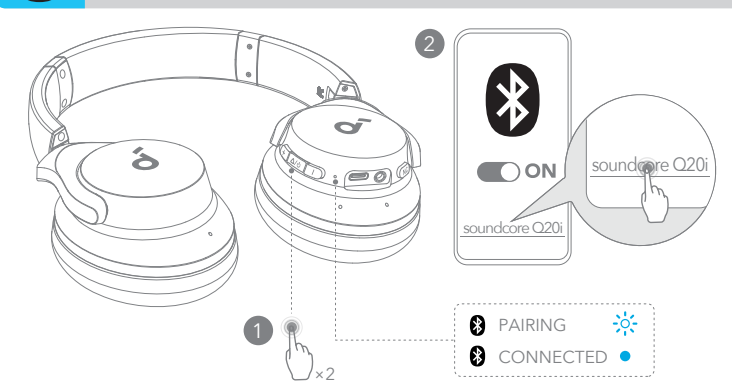

Um den Bluetooth-Kopplungsmodus manuell zu aktivieren, drücken Sie nach dem Einschalten der Kopfhörer zweimal die Multifunktionstaste, um sie zu koppeln.

## **DUAL-VERBINDUNGEN**

#### 2  $\bigstar$ Ś sound<sub>ore</sub> Q20  $\bigcap$  ON  $\mathbb{D}$  :  $\equiv$  0) soundcore Q20i **1 P**<br>**8** PAIRING  $\frac{1}{2}$ 8 CONNECTED . ×2

Die Kopfhörer können sich mit zwei Geräten gleichzeitig verbinden.

Wenn Sie bereits mit einem Gerät verbunden sind, drücken Sie die Multifunktionstaste zweimal, um sich mit einem anderen Gerät zu verbinden.

# *<u>BEDIENELEMENTE</u>*

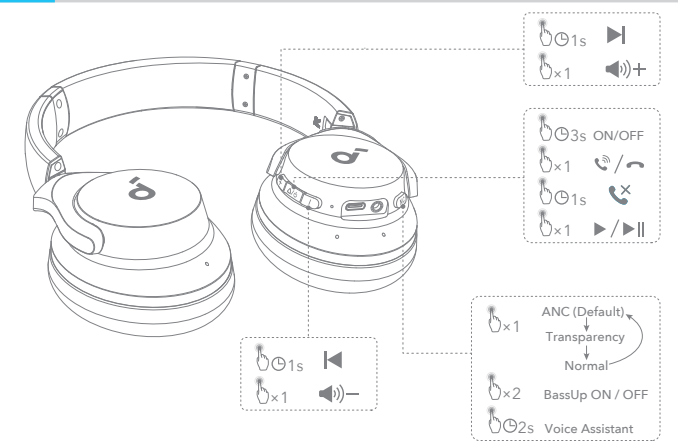

- ×1: Einmal drücken
- ×2: Zweimal drücken
- 2s: 2 Sekunden lang gedrückt halten
- 1s: Drücken und halten Sie für 1 Sekunde

# *OUP BEDIENELEMENTE*

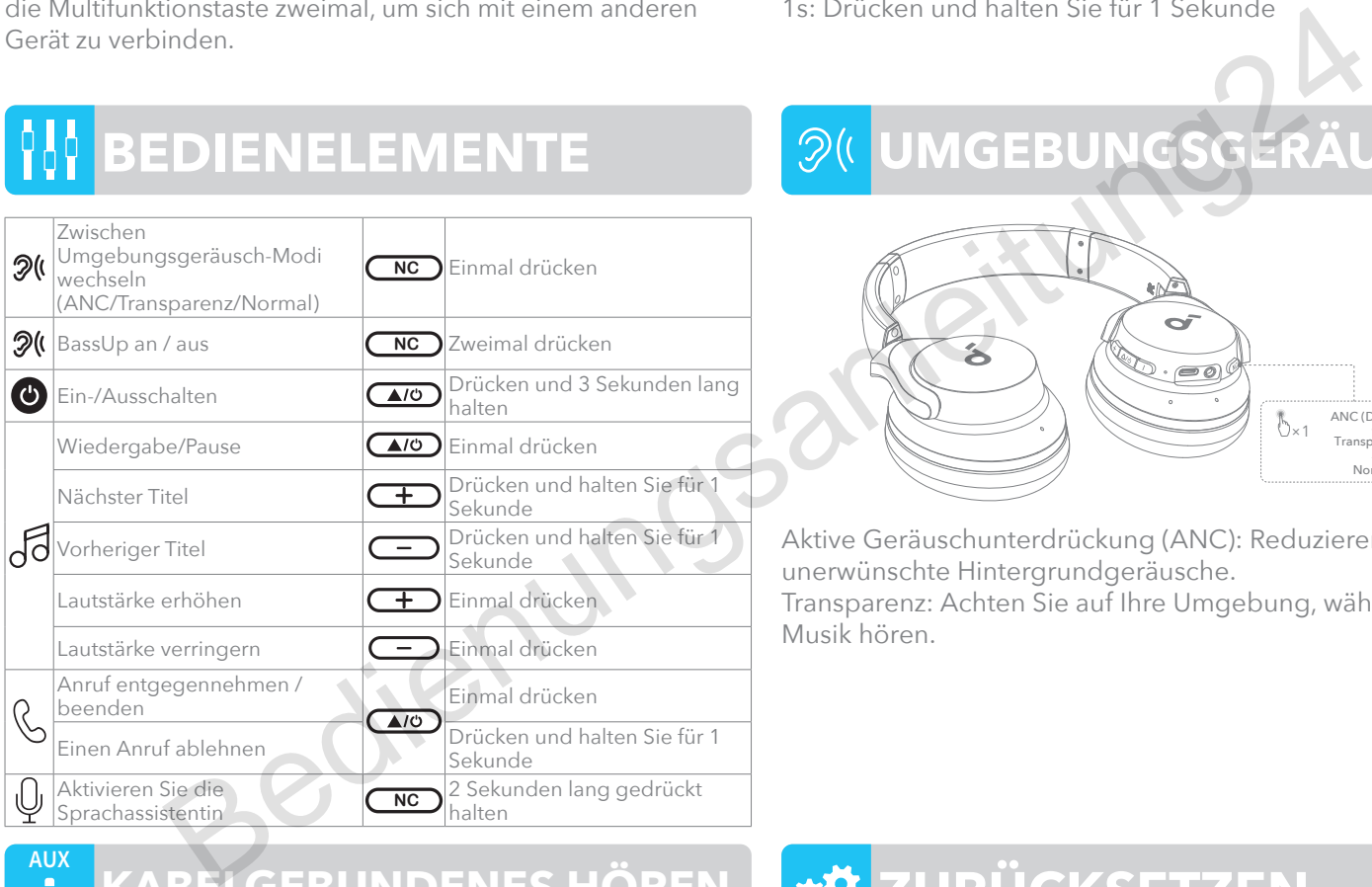

### **KABELGEBUNDENES HÖREN**

**AUX**

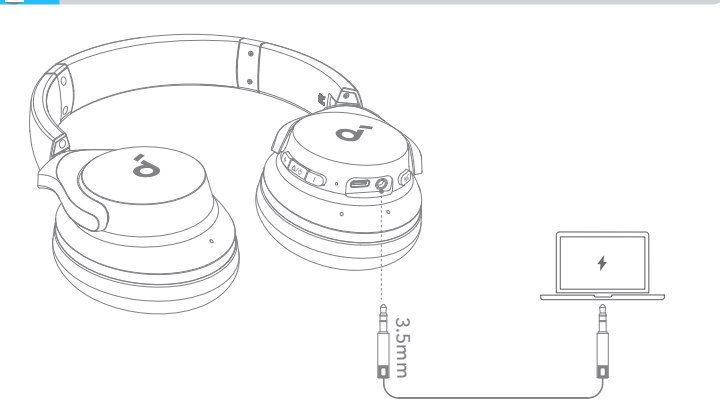

Spielen Sie Audio auf einem externen Gerät ab, indem Sie ein 3,5-mm-AUX-Kabel anschließen. Verkabeltes Hören schaltet den Bluetooth-Modus automatisch aus.

\*Bei Verwendung eines AUX-Kabels wird die ANC-Funktion deaktiviert.

# **UMGEBUNGSGERÄUSCHE**

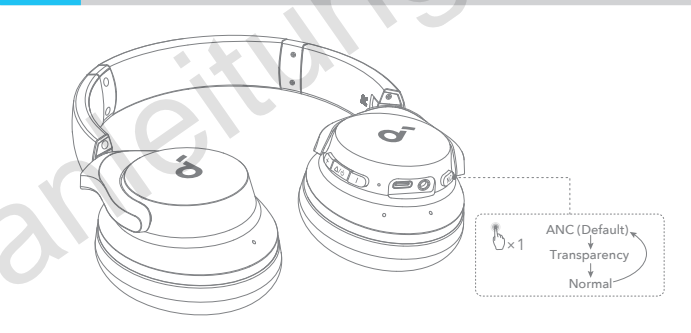

Aktive Geräuschunterdrückung (ANC): Reduzieren Sie unerwünschte Hintergrundgeräusche. Transparenz: Achten Sie auf Ihre Umgebung, während Sie Musik hören.

# **ZURÜCKSETZEN**

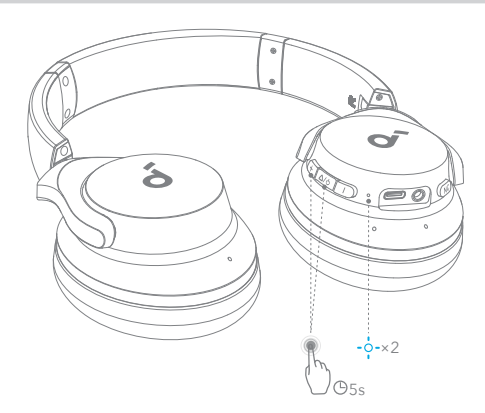

Falls Verbindungs- oder Funktionsprobleme auftreten, müssen Sie die Kopfhörer möglicherweise zurücksetzen.

Löschen Sie zuerst den Kopplungsverlauf von Ihrem Bluetooth-Gerät. Drücken und halten Sie die Lautstärke- und Multifunktions-Taste gleichzeitig für 5 Sekunden gedrückt, bis die LED zweimal blau blinkt.

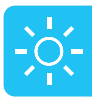

### **ANLEITUNG ZU LED-ANZEIGEN**

#### **FIRMWARE-AKTUALISIERUNG** 11

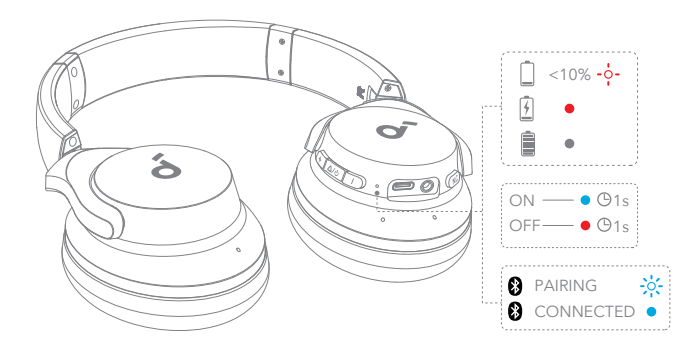

- Blinkt rot
- Leuchtet rot  $\bullet$
- \* Schnell blau blinkend
- Leuchtet blau
- Licht ist aus

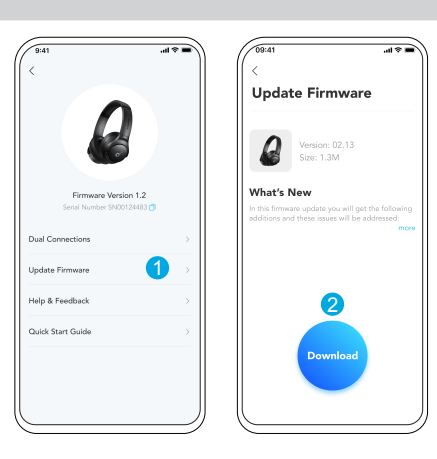

Sie werden benachrichtigt, sobald die neue Version der Firmware erkannt wurde, wenn Sie die Kopfhörer mit der App verbinden. Stellen Sie sicher, dass die Kopfhörer während der Firmware-Aktualisierung eingeschaltet sind und mit einem Gerät verbunden sind. Vermeiden Sie während der Aktualisierung jegliche Nutzung und stellen Sie einen stabilen Internetzugang sicher.

## **TECHNISCHE DATEN**

Änderungen der technischen Daten sind ohne Vorankündigung vorbehalten.

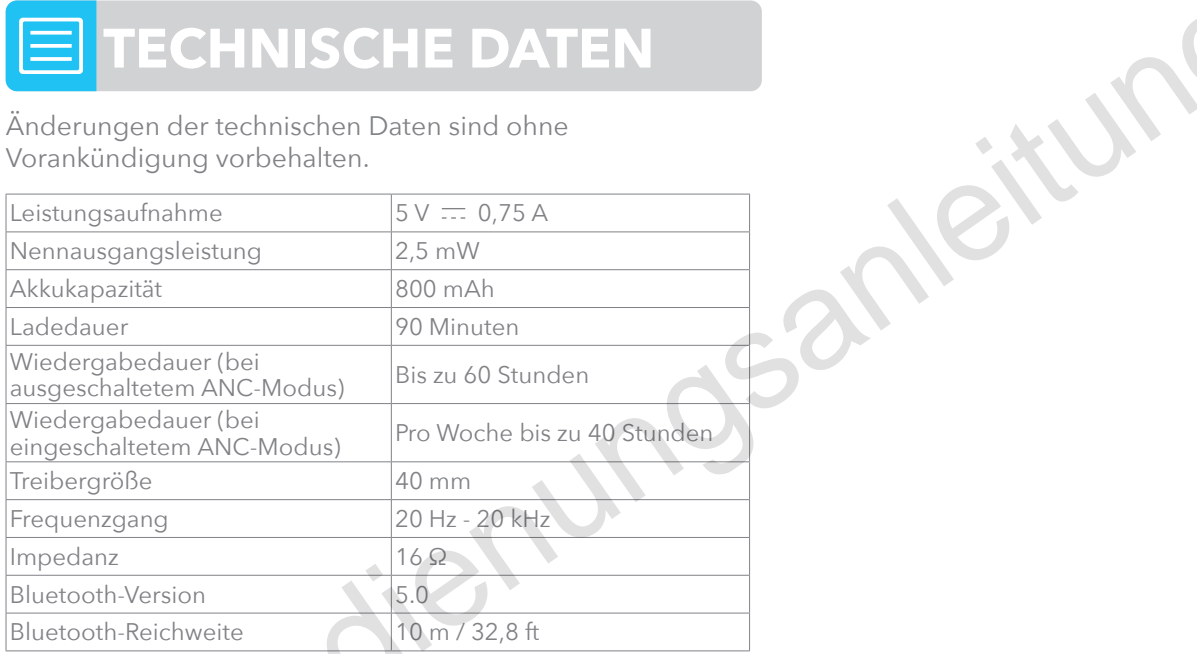